Destwin® Fuel Dealer Solution Quick Reference Guide Console Version 2.0 How to Use Account Search 03-DEC-11

This Quick Reference Guide describes how to use Account Search to access customer account information and assist customers with their account information, using the customer portal, or resetting their password. The Account Search function is generally available to all system users.

In most cases the Account Search page is set as the default landing page for users. If you need assistance setting your default landing page, contact Destwin.

If you need to access the Account Search page from within the Dealer Console, click on Account Dashboard button (sometimes also called Account Search).

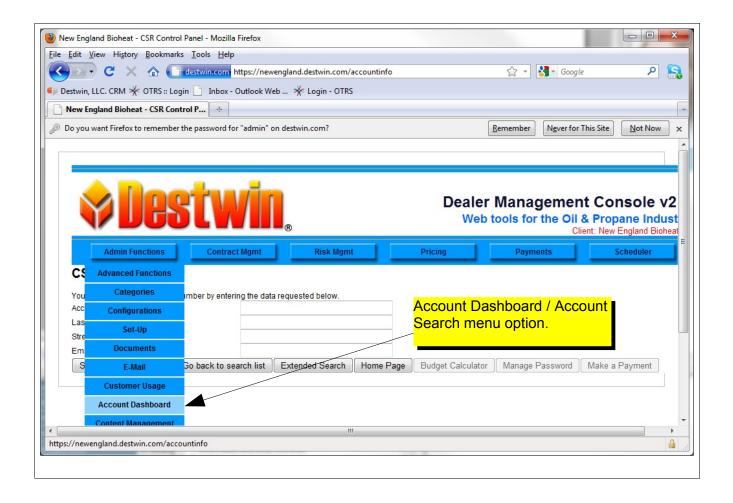

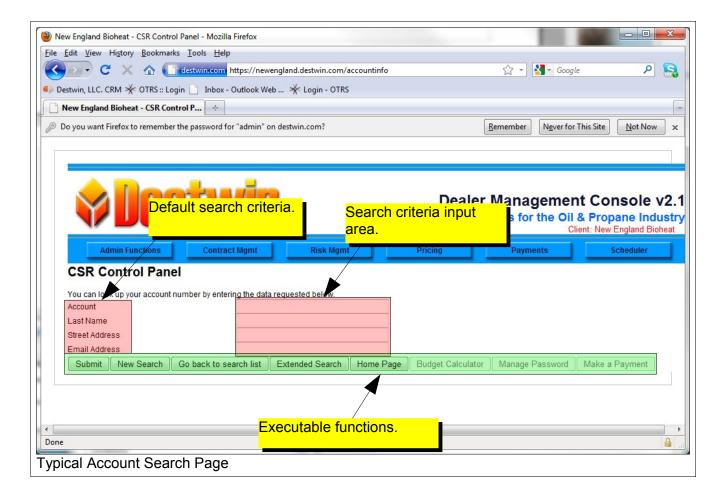

## Executable functions:

**Submit** – executes search based on criteria input.

New Search – refreshes screen and search criteria.

**Go back to search list** – returns to the prior search results.

**Extended Search** – provides access to extended search functions (not generally used).

**Home Page** – returns user to their Dealer Management Console home page, in most cases this is the Account Search page.

**Budget Calculator** – calculates budget information for an account if your system is configured to offer budgets. (Activated after an account has been selected).

**Manage Password** – provides capability to reset a customer account password. (Activated after an account has been selected).

**Make a Payment** – provides direct access to Make a Payment page. (Activated after an account has been selected).

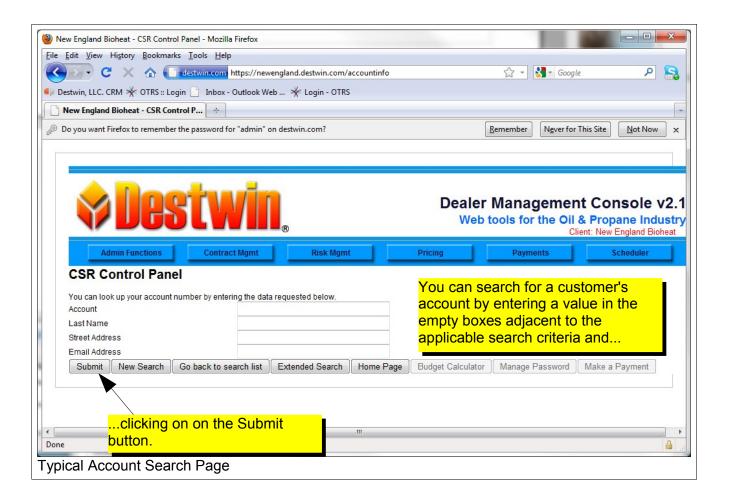

## Tech Tip

If you know the customer's Account number that is often a good way to look up an account. Because account numbers are unique, you will find one and only one matching result. If you do not know the customer's account number, searching the Last Name criteria will generally find the account but since last names are not unique you may find multiple matches. The system will supply a list of all cases where the text entered in the field occurs within your customer database. The most common search criteria used are Account and Last Name, but you may also use the other defaults and if necessary, the Extended Search function. Generally the Extended Search function is used for purposes other than direct customer support, e.g. to perhaps find all occurrences in the database for members of a particular zip code or division.

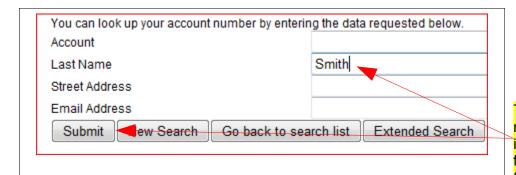

To search by last name, enter a name in the Last name field and click on the Submit button.

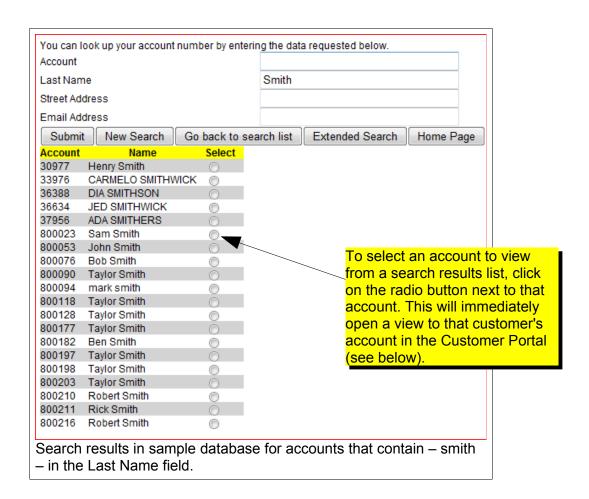

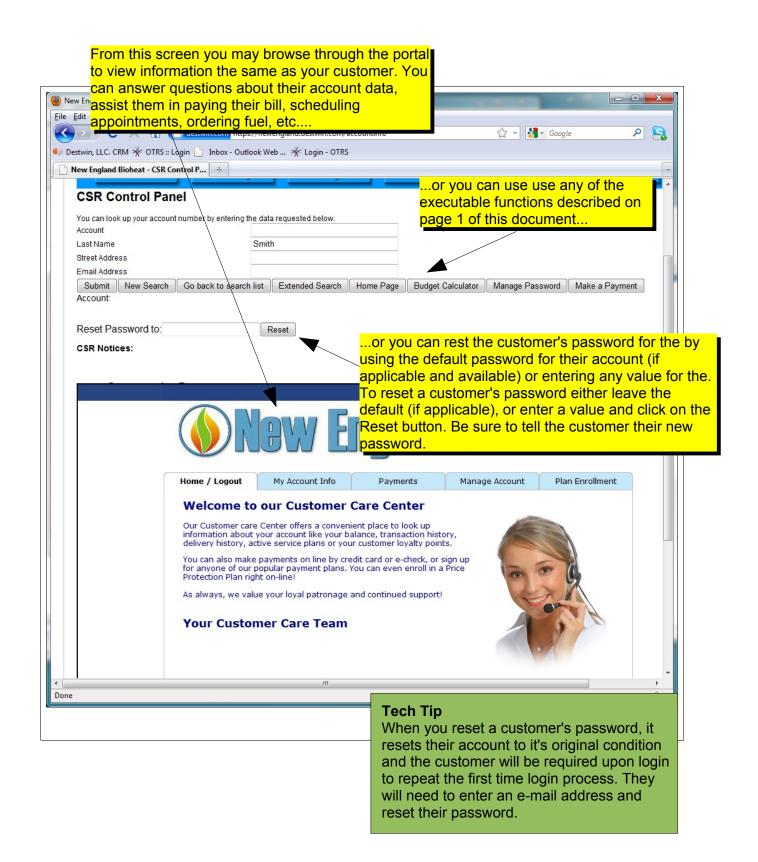

Some Comments about passwords.

While the risk of fraud on your site is relatively minimal, it is still appropriate to implement good practice with regard to protecting customer passwords. You should take reasonable measures to ensure that the person you are talking to on the phone is in fact the account holder or authorized to access the account. Unless you have absolutely verified the customer's identity we recommend you never give a customer their password, instead, reset the password to something the customer should know about their account, for example the numeric portion of their billing street address or the last four digits of the phone number on their account. They should know these things without you having to provide the specific information. You can tell a customer "I am going to set your password to your house number on your address." Then after doing this, ask them to try to log in.